**Automating Biostatistics Workflows for Bench Scientists Using R‐based Web‐tools**

Jeff Skinner, Vivek Gopalan, Jason Barnett and Yentram Huyen

*useR! 2010 Conference July 21‐23, 2010 Gaithersburg, MD*

**Office of Cyber Infrastructure and Computational Biology National Institute of Allergy and Infectious Diseases U.S. DEPARTMENT OF HEALTH AND HUMAN SERVICES National Institutes of Health** 

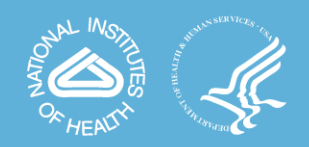

### **NIAID Mission**

• "The National Institute of Allergy and Infectious Diseases (NIAID) is one of the 27 Institutes of the NIH and conducts and supports basic and applied research to better understand, treat, and ultimately prevent infectious, immunologic, and allergic diseases."

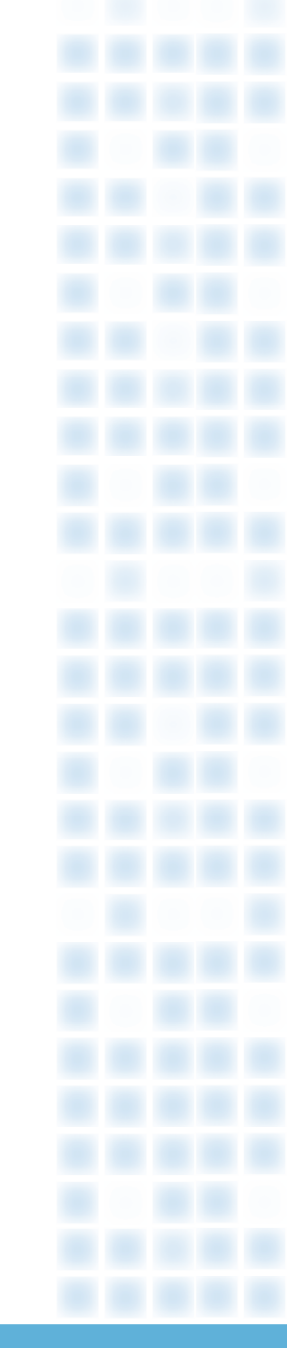

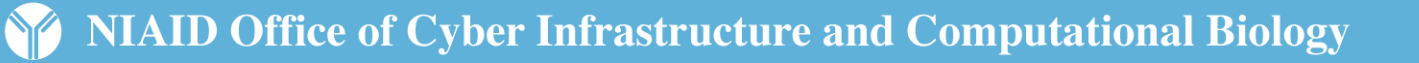

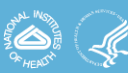

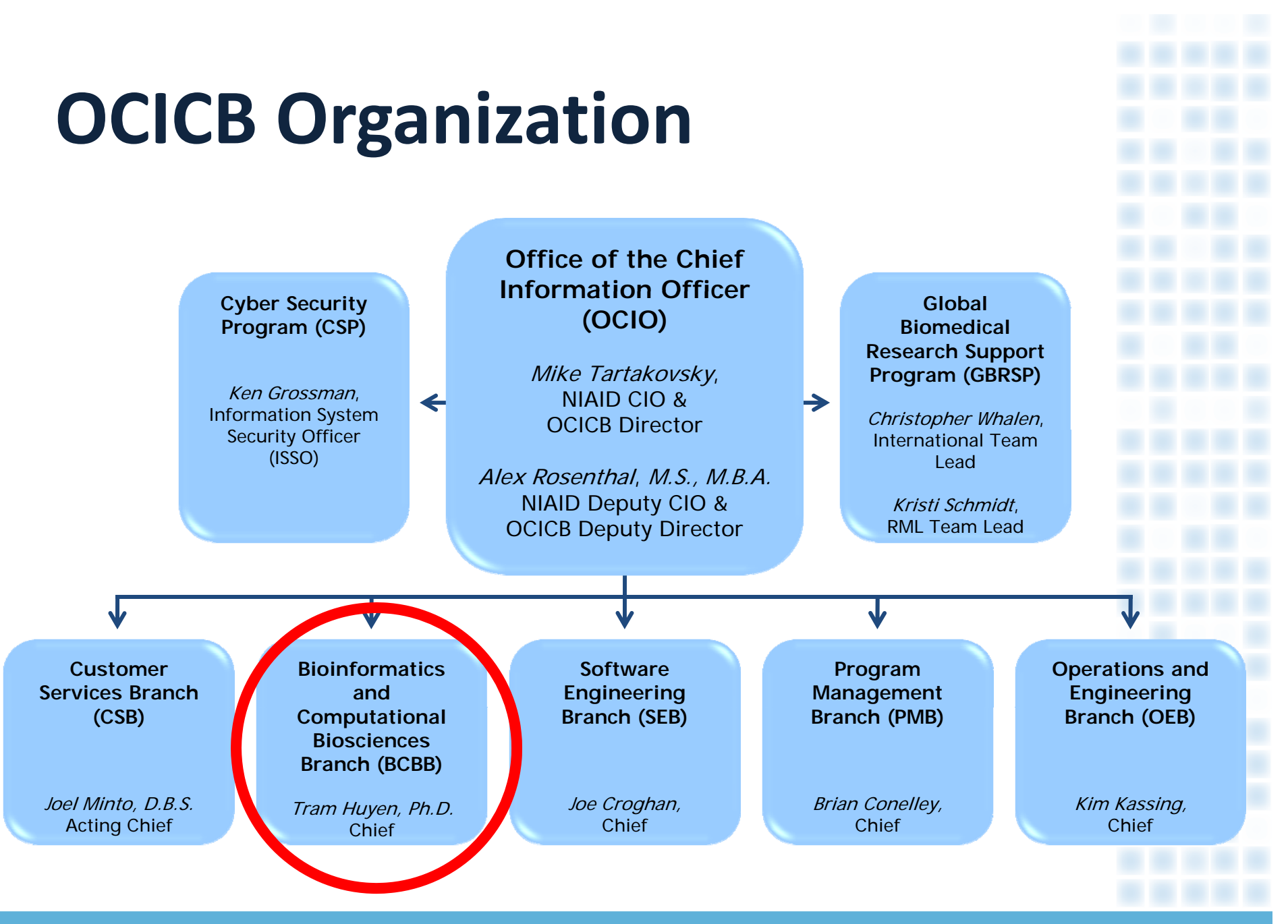

# **Commonly Encountered Problems**

- • Large complicated data files from biological instruments
	- Microarrays, Next‐Generation Sequencing, 96‐well plate readers, NMR and Mass Spectrometry
	- Arcane file extensions, ugly headers and footers, multiple tables per file
- • Tedious data manipulation in MS Excel or Notepad
	- Simple formulas or cut‐and‐paste can add up to hours at the computer
- • Critical analyses performed by legacy software
	- – Many relevant software tools are no longer maintained, because they were created with outdated technology or the original developers have moved on to new careers

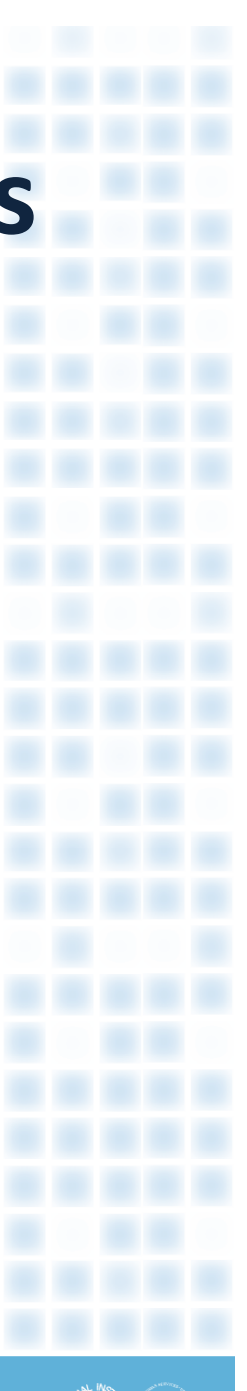

# **Why Create <sup>a</sup> Webtool Using R?**

- Advantages of using R
	- $\mathcal{L}_{\mathcal{A}}$  , and the set of  $\mathcal{L}_{\mathcal{A}}$ R scripting language is easy to use and will be long lived
	- $-$  Includes all necessary tools for data import, data manipulation, statistical analyses, graphing, generation of custom reports, etc.
- Advantages of building <sup>a</sup> webtool
	- $\mathcal{L}_{\mathcal{A}}$  , and the set of  $\mathcal{L}_{\mathcal{A}}$  $-$  Provides users an accessible graphical user interface (GUI)
	- $\mathcal{L}_{\mathcal{A}}$  , and the set of  $\mathcal{L}_{\mathcal{A}}$  $-$  Simplifies the distribution and maintenance of software
	- $\mathcal{L}_{\mathcal{A}}$  , and the set of  $\mathcal{L}_{\mathcal{A}}$  Agencies can link software to infrastructure resources like high performance computing clusters and databases, which may not otherwise be available to many end users

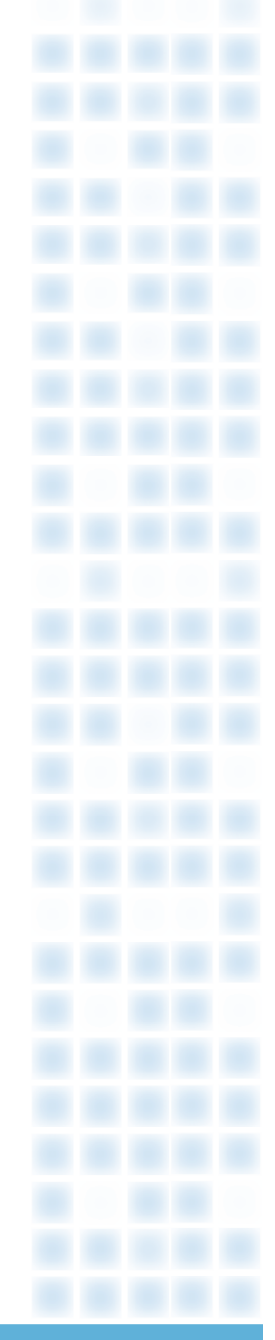

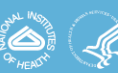

### **HDX NAME**

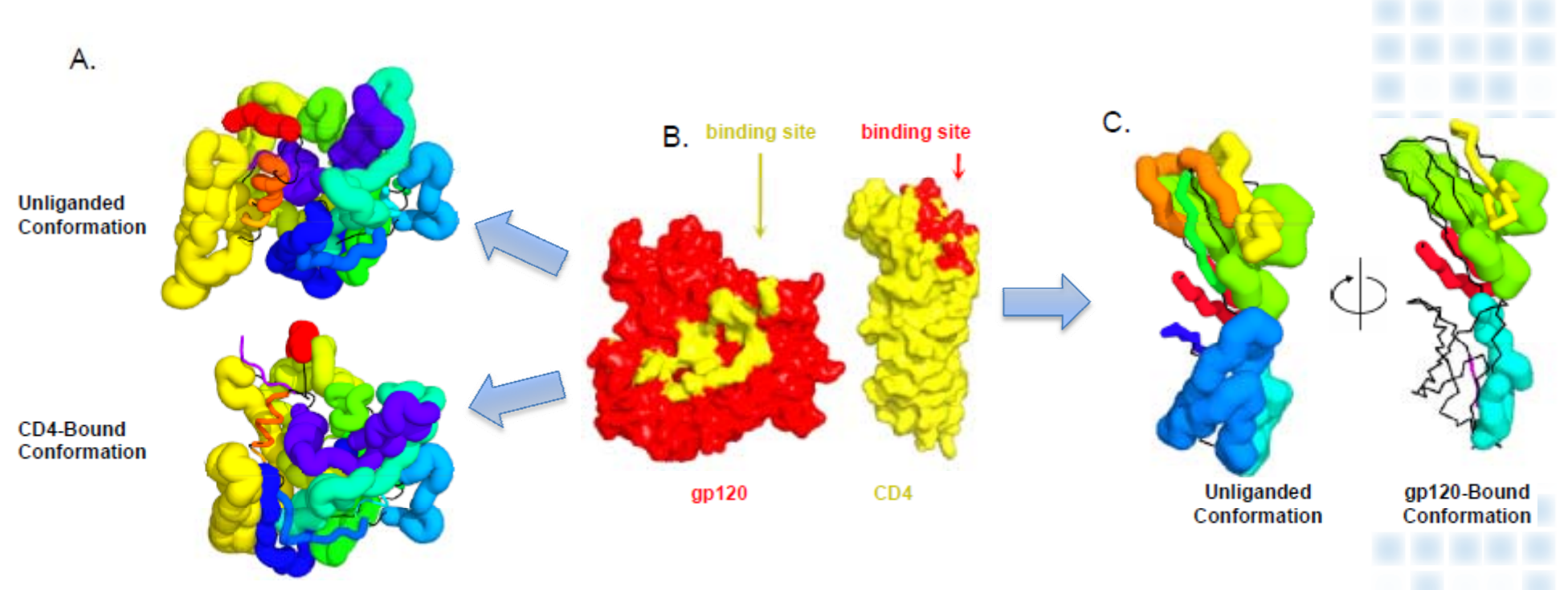

- • Compute estimates of flexibility (i.e. protection factors) for multiple protein regions from hydrogen ‐deuterium exchange (HDX) data using the Maximum Entropy Method (MEM)
- •Compare protection factors among two different groups
- •Map protection factors on the protein surface

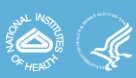

### **Hy g dro en‐Deuterium Exchange**

- $\bullet$  Use changes in pH to force <sup>a</sup> protein to exchange hydrogen for deuterium
- Use nuclear magnetic resonance (NMR) spectrometry or mass spectrometry to detect the H/D exchange rates
- H/D exchange rates among different protein fragments reveal information about tertiary structure, folding, etc.

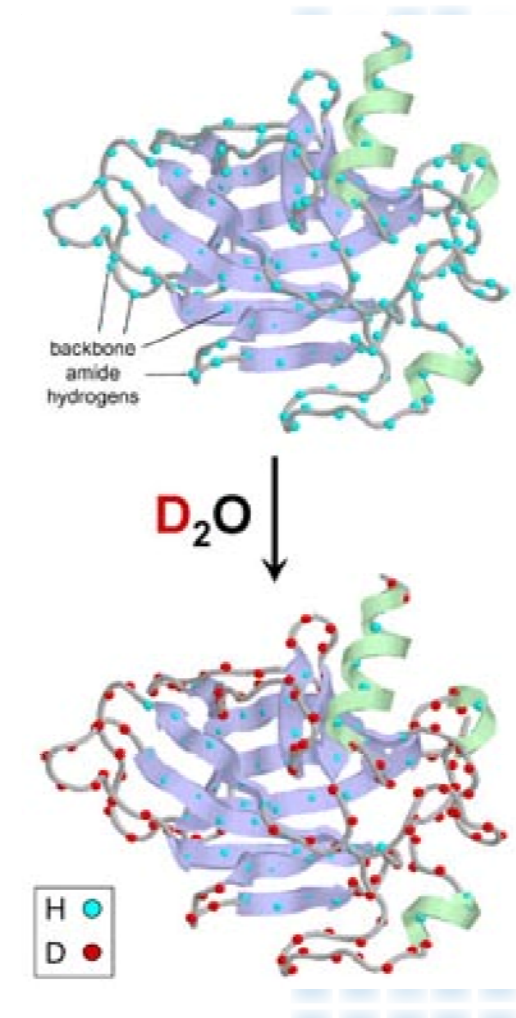

Source: www.dac.neu.edu/barnett/Mem/engen.htm

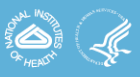

# **Maximum Entropy Methods**

- $\bullet$ Maximize function *Q* <sup>=</sup> *S* <sup>+</sup> *λC* using LaGrange multipliers
- S represents the Skilling entropy of HDX process

 $S = \sum f_k$  $\sum_{k=k_{\rm i}}^{k_{\rm 2}}f_k\Bigg[\ln\Bigg(\frac{f_k}{A}\Bigg)-1\Bigg]$ 

• C represents the constraints on HDX imposed by the structure of the protein's tertiary structure

$$
\chi^2 = \sum_i \frac{\left(D_i^{calc} - D_i^{exp}\right)^2}{\sigma_i^2} \qquad D_i^{calc} = N - \sum_{k=k_i}^{k_2} f_k \exp(-kt)
$$

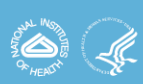

## **HDX NAME Workflow**

### $\bullet$ Workflow inputs:

- Protein structures (.pdb file): GP120 or CD4
- Hydrogen exchange data (.txt file): fragment IDs and exchange rates
- Additional data (.txt file): Temperature, pH, time series, replicates numbers, protein state (liganded or unliganded)

### • Processing steps:

- – Compute number of deuterium exchanged per amide from the exchange rates, using differential equations for any liganded protein complexes
- Normalize deuterium exchanged data for constant temperate and pH
- Estimate average exchange rates using MEM (Laplace software)
- Compute protection factors by normalization of average rates with intrinsic rates
- –Compute free energy from protection factors
- Compare fragments from liganded and unliganded states with Student's T‐tests
- –Map results to protein surface to explore conformational changes

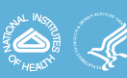

## **Development of Webtool**

### $\bullet$ • Backend (Server)

- $-$  Data import, processing and tests computed in R
	- HDXNAME : package library created for webtool
	- $\bullet$ Bio3d : Extract sequences and structural properties from PDB files
	- •Odesolve : Solving reaction kinetics for differential equations of liganded proteins
	- •Rsolnp : Non‐linear optimization tools for MEM computations
- $-$  Perl used to visualize protein structures and run R from web
	- •Bio::Perl : process fragment features from FASTA or PDB files
	- •Bio::Structure : parse 3D coordinates of the protein structure
	- •Bio::Graphics : generate 2D result images from the 3D structure
- $\bullet$ • Frontend (Client/Browser)
	- jQuery : Javascript library for AJAX implementation
	- $\mathcal{L}_{\mathcal{A}}$ Jmol : Browser plug‐in to visualize results on protein structure

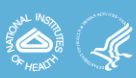

# **HDX NAME Webtool**

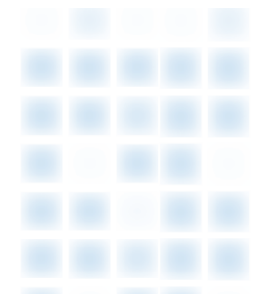

### $\bullet$ Input Options

- Structure data (FASTA or PDB)
- HDX data (.txt from instrument)
- Configuration file (.txt) stores user analysis and workflow settings

### • Uploaded Files

- List of all uploaded files
- Buttons to run analyses

### $\bullet$ Results

- Displays jMol structure image
- Displays protein sequence
- Links to statistical result tables

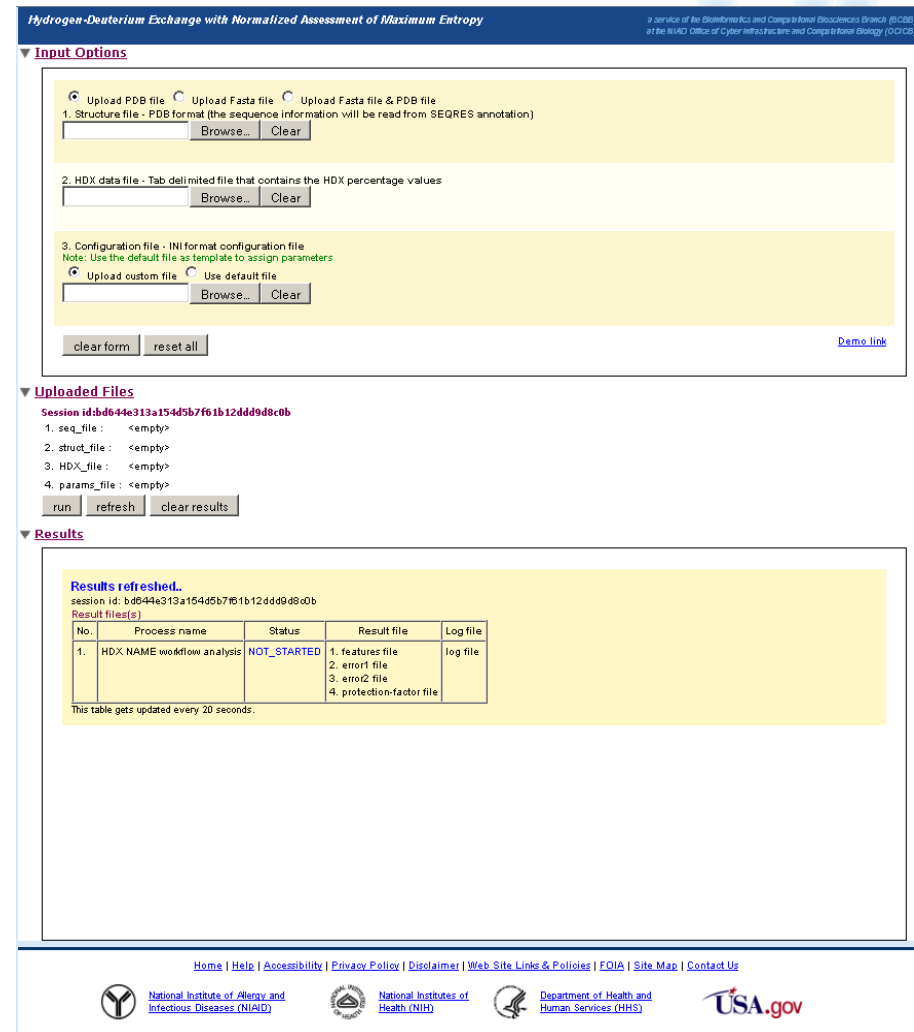

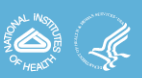

# **Configuration File**

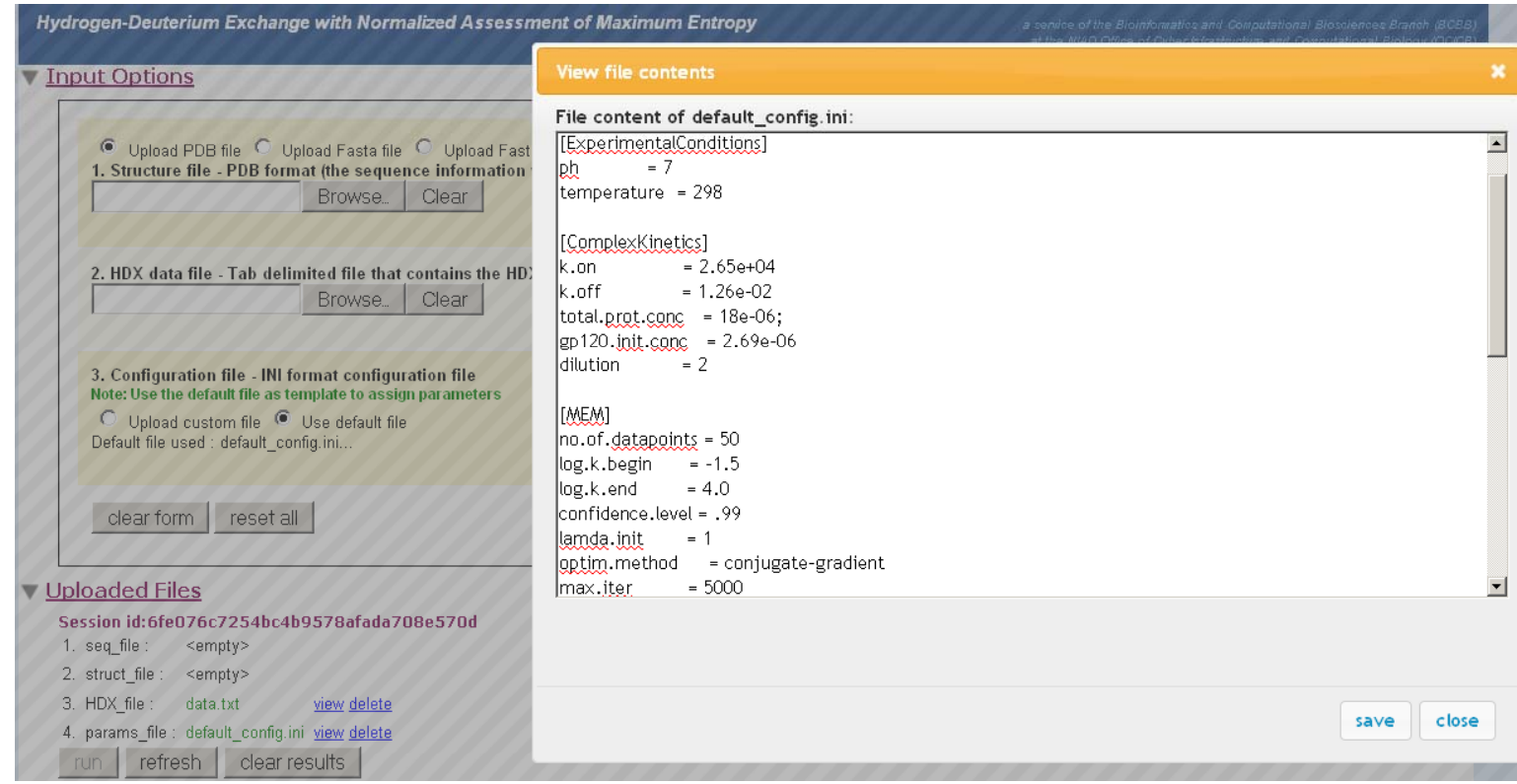

- •Configuration file stores constants and parameters for all analyses
- $\bullet$  Users can modify default configuration file to customize analyses and store custom settings for future use

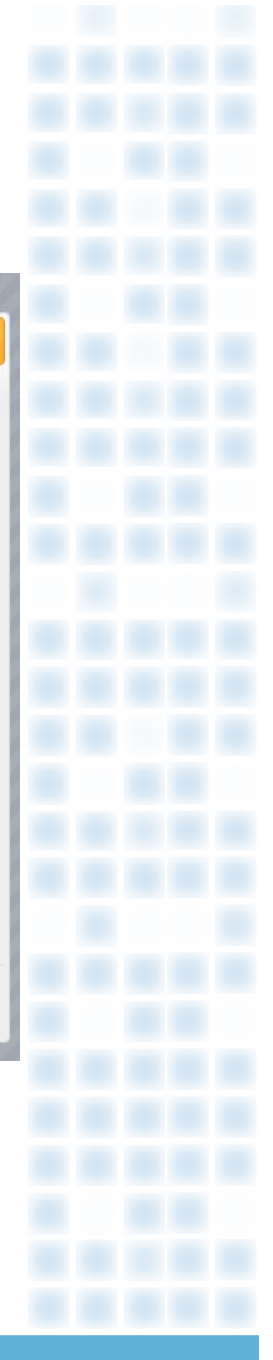

Results tables areaccessible using web links in table

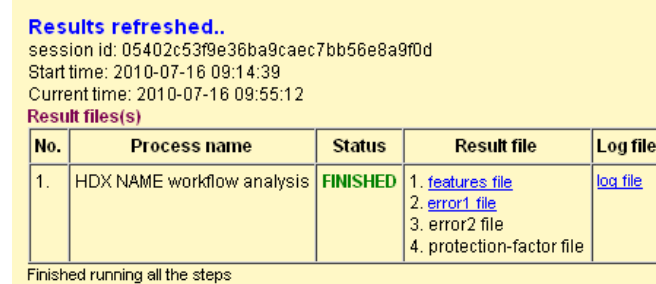

jMol plug‐in provides interactive 3D image of protein structure

Image can be rotated by point‐and‐click

Links allow users to zoom, change colors or animate figure

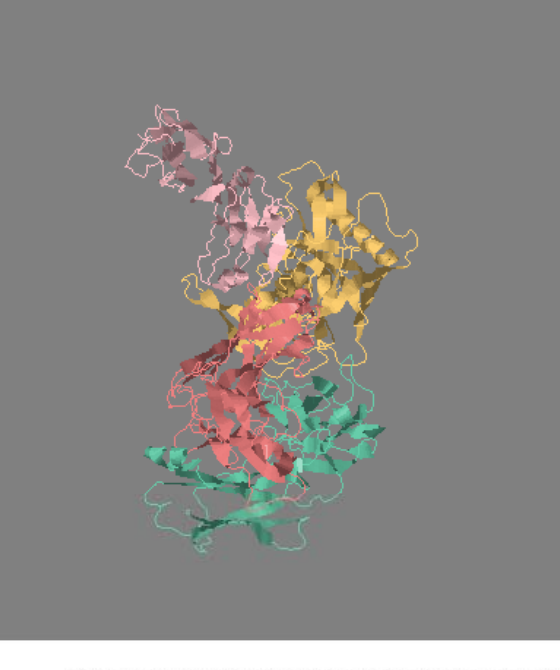

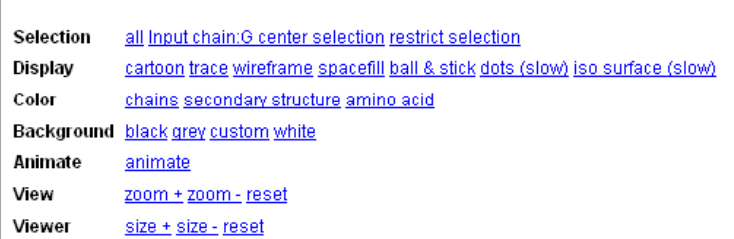

Fragment lengths, sec structure anderrors mapped on protein sequence

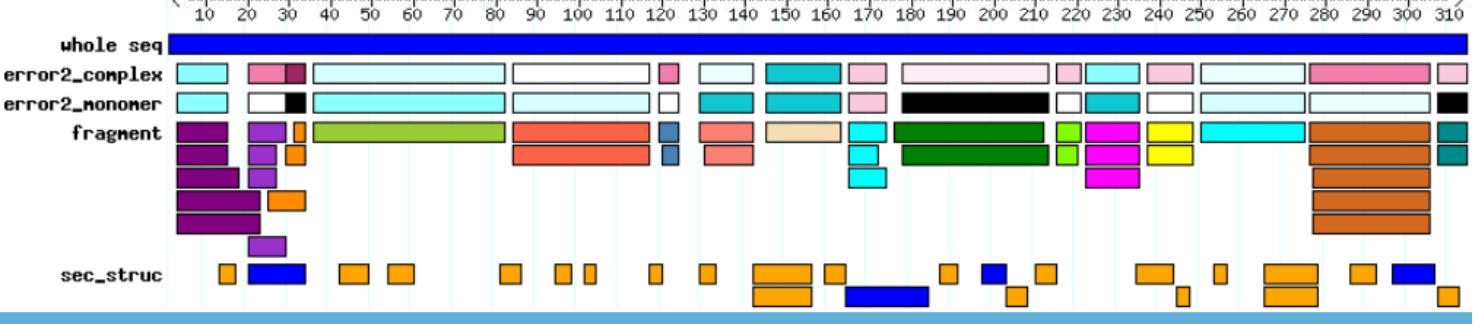

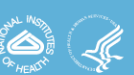

## **Dose‐Response Analysis Pipeline (DRAP)**

- •● Need to fit logistic dose-response curves to data from dozens or hundreds of 96‐well plates
	- Plates can be organized in countless ways
	- One factor per plate or multiple factors
	- Dilutions on columns or rows
- $\bullet$ ● Want to view the curve-fits and export summary statistics
	- Want to compare EC50s with statistical tests
	- Want to export EC90s for use in QTL analyses

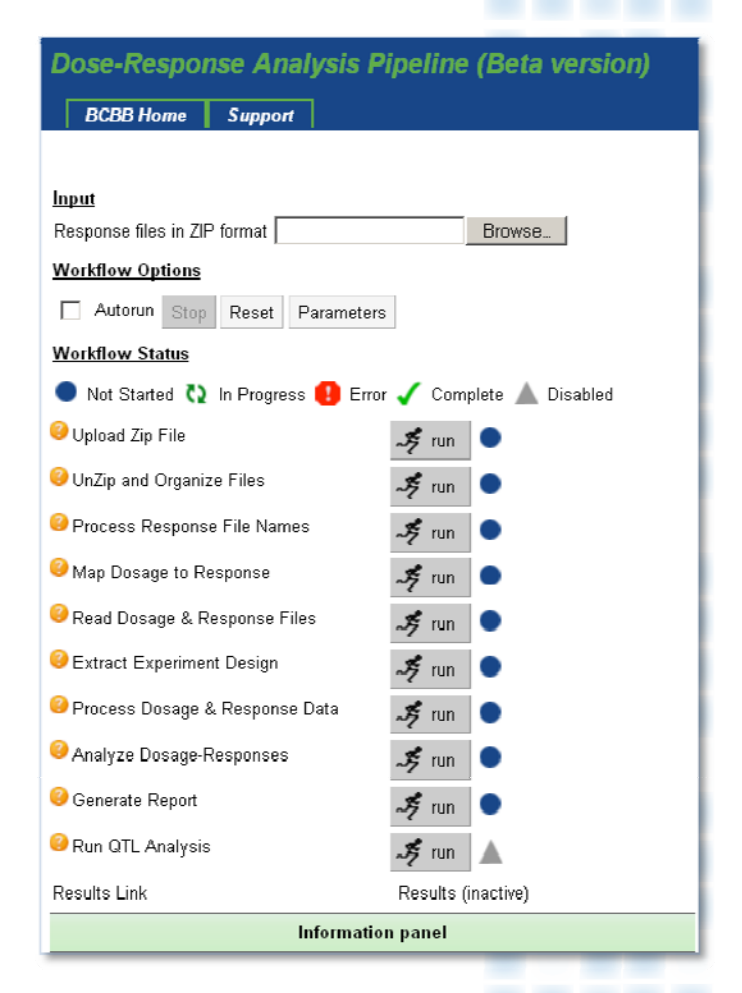

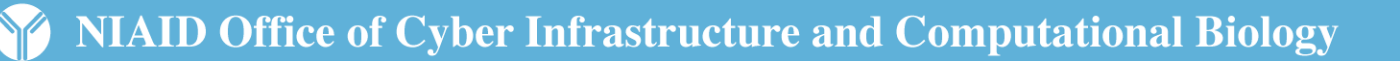

# **Logistic Dose‐Response Curves**

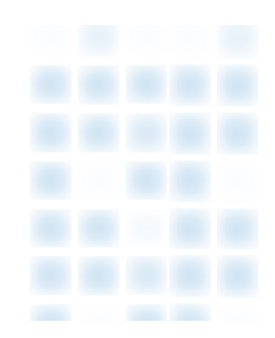

- • Captures the "S" shape of many types of biological assays
	- Drug dose‐response experiments
	- ELISA experiments
- $\bullet$  Unknown model parameters are estimated using iterative Levenberg‐Marquart methods
	- Top and Bottom parameters estimate maximum and minimum response
	- LogEC50 parameter estimates the location of the curve on X‐axis
	- Hillslope parameter estimates rate of increase or decrease per unit X
- • Slopes or EC50 estimates can be different vaccines, drugs, etc.

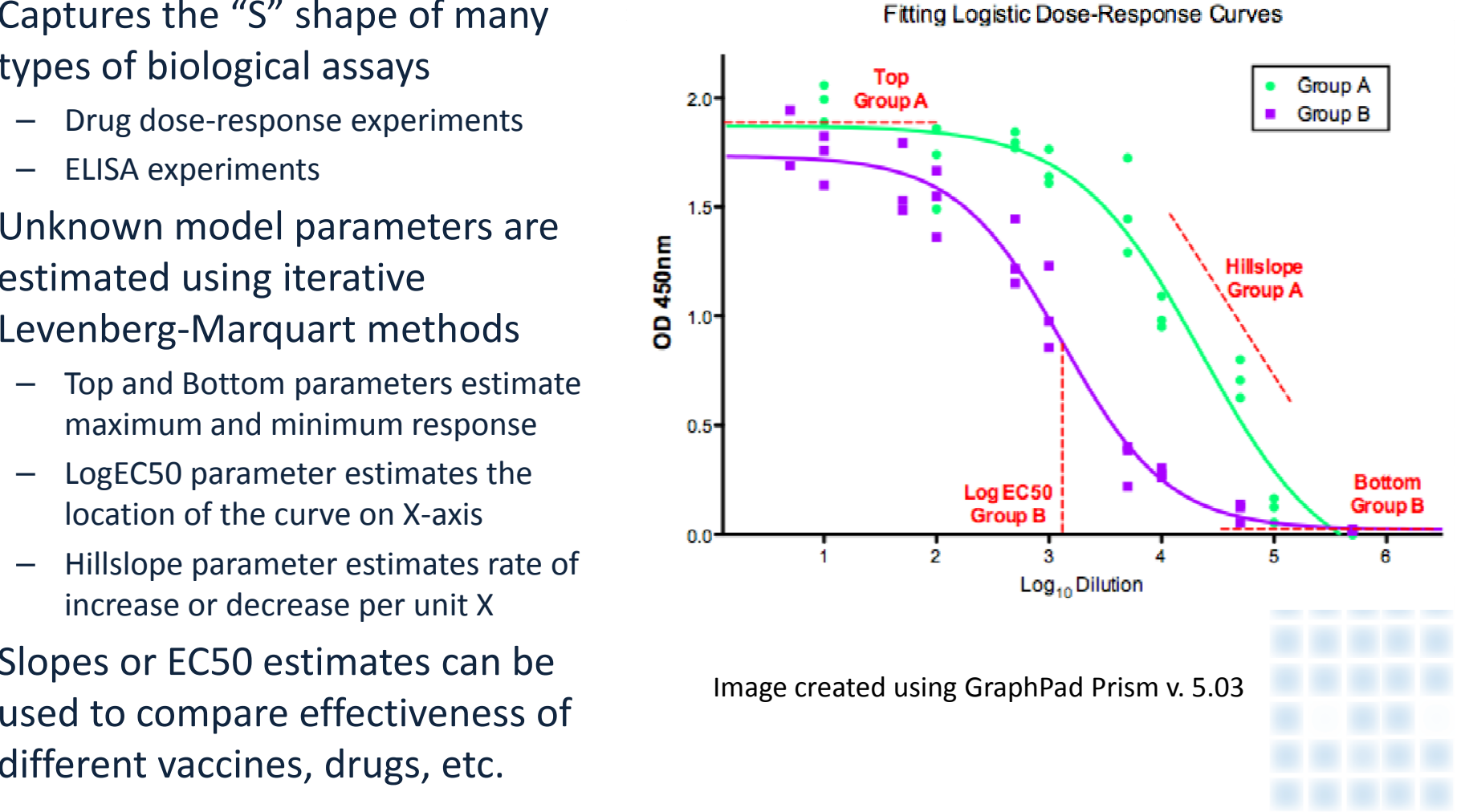

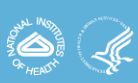

### **DRAP Workflow**

- • Data from 96‐well plates (.dat files) processed in MS Excel
	- Remove headers and footers, record positive and negative controls
	- Identify data from multiple groups, noting that some groups may occur within <sup>a</sup> single plate while other groups occur between plates
- • Logistic curve‐fits computed in commercial Prism software
	- Data from each plate must be imported into Prism separately
	- Data need to be reorganized in Prism to create appropriate graphs and statistical tests, which may require data from multiple plates
- • Summary statistics from Prism pasted into MS Excel or PowerPoint to summarize, reorganize and present results from multiple tests in a single report

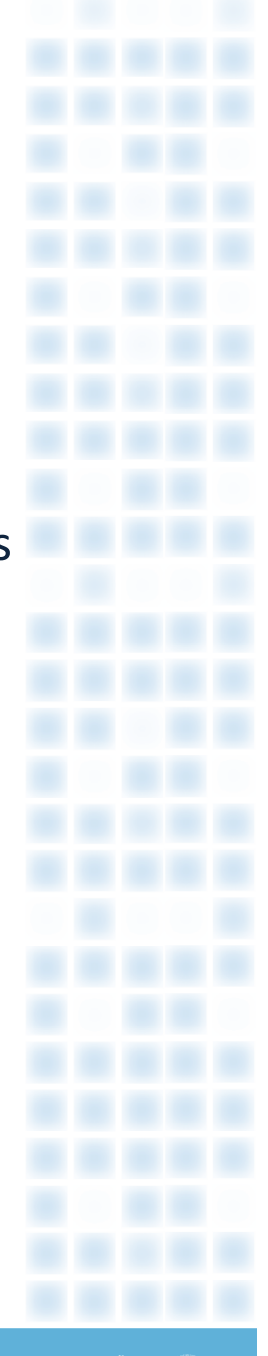

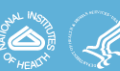

# **Development of Webtool**

- $\bullet$ • Backend (Server)
	- $\mathcal{L}_{\mathcal{A}}$  All data processing and curve‐fitting performed in R
		- drc : Core library to process dose reponse analysis
		- R2HTML : Generate HTML output
	- Perl CGI used to run R from the web
		- $\bullet$ CGI::Application library for handling CGI requests
		- •Methods to handle Workflow functionalities
- $\bullet$ • Frontend (Client)
	- $\mathcal{L}_{\mathcal{A}}$  Google Web Toolkit
		- $\bullet$ Interactively build plate through web interface
		- Create all the widgets and controls in the web interface
		- $\bullet$ • Process JSON data from server and updates the widgets
		- User interface for CRUD operation on plate data.

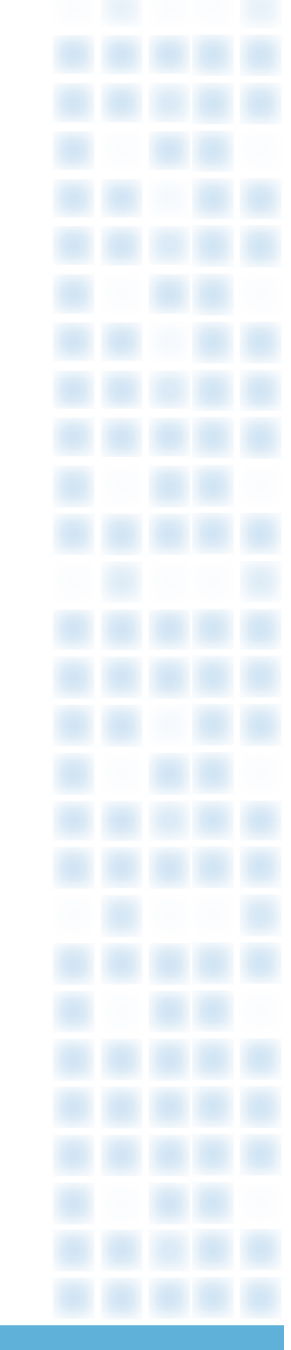

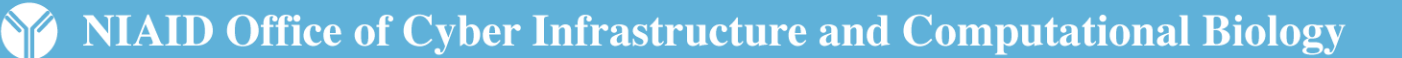

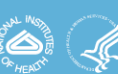

Select zip file with input data

or stop analysis

Symbols display status of theworkflow steps

Log info links provide R info and diagnostics

Info panel shows diagnostics and provides link to final results

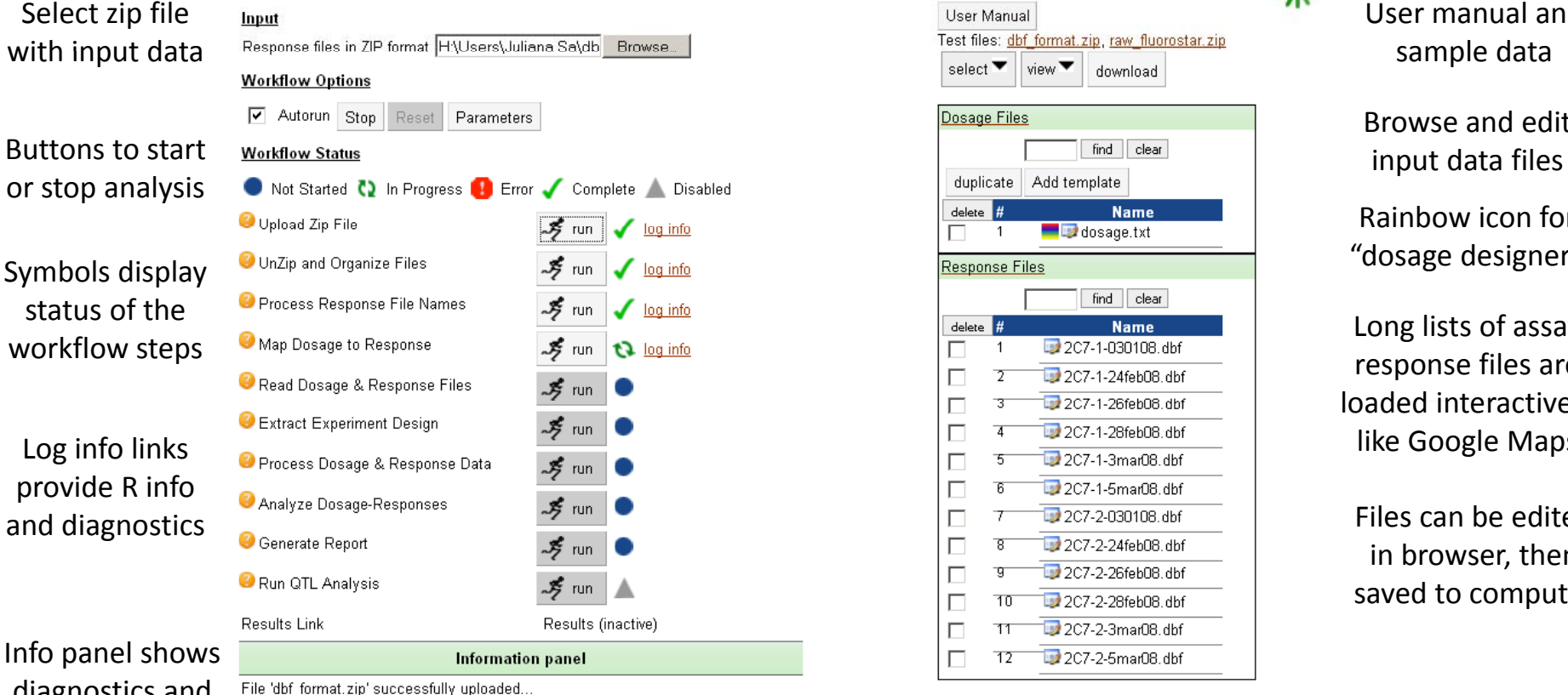

Dose-Response Analysis Pipeline (Beta version)

**Support** 

**BCBB Home** 

running map dosage....

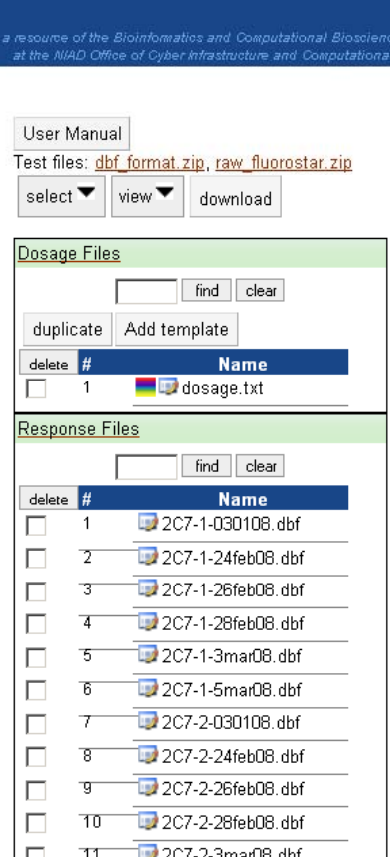

2C7-2-5mar08.dbf

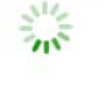

: Branch<br>Iology YC

User manual and

Browse and edit

Rainbow icon for "dosage designer"

Long lists of assay response files are loaded interactively like Google Maps

Files can be edited in browser, then saved to computer

Home | Help | Accessibility | Privacy Policy | Disclaimer | Web Site Links & Policies | FOIA | Site Map | Contact Us

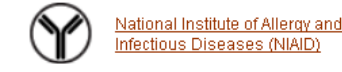

1 dosage file(s) 12 Response files present in the zip file 1 dosage file(s) 12 Response files present in the zip file

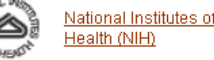

Department of Health and Human Services (HHS)

 $\Box$ 

 $\overline{12}$ 

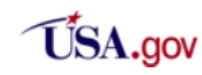

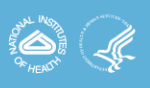

# **Editing Files**

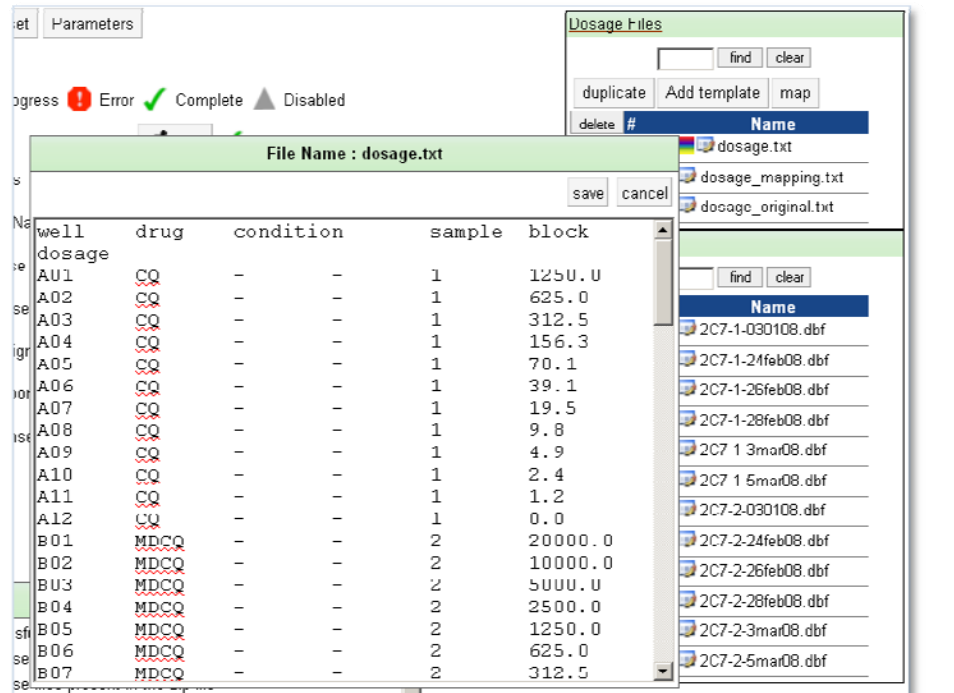

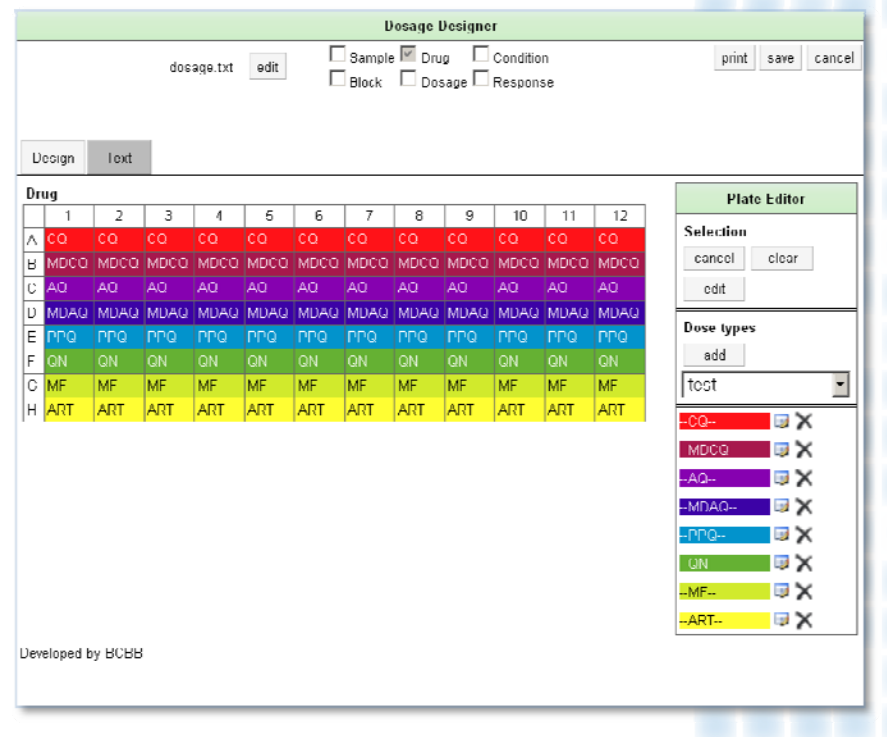

- • Users can click on "notepad" icons to edit and save dosage or response data in an interactive text file environment
- •Dosage data can also be edited in the interactive Dosage Designer

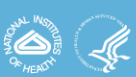

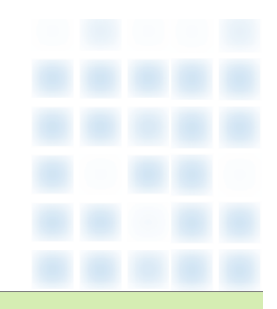

### **Interactive Results Report**

#### **Results of DRA**

Click here for results in CSV format 1 (for viewing in Excel) Click here for results in CSV format 2 (for viewing in Excel)

**Results Summary:** 

Sample name: 2C7

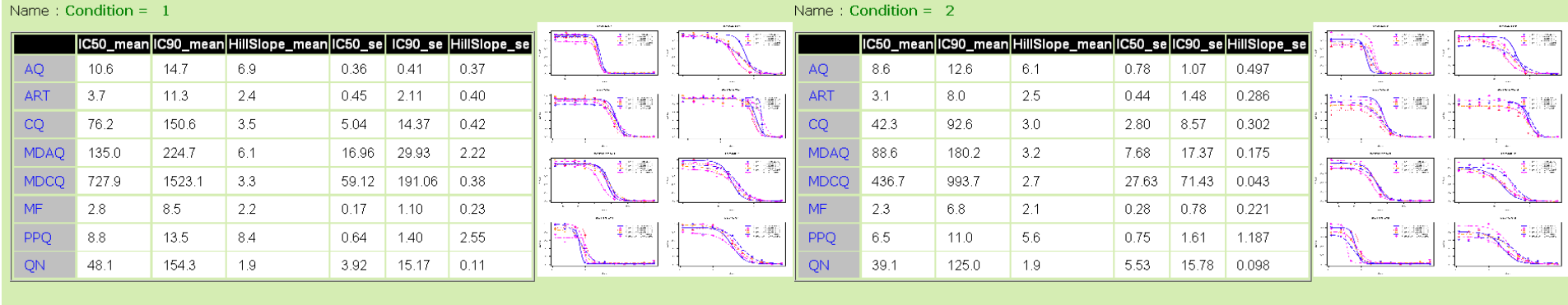

Generated on: Tue Jun 1 15:43:06 2010 - R2HTML

- •• Interactive report includes tables to organize results according to groups within plates (e.g. drugs) or between plates (e.g. condition)
- •**•** Click on logistic curve graphs for higher resolution images

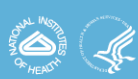

2C7/AQ/1

2C7/ART/1

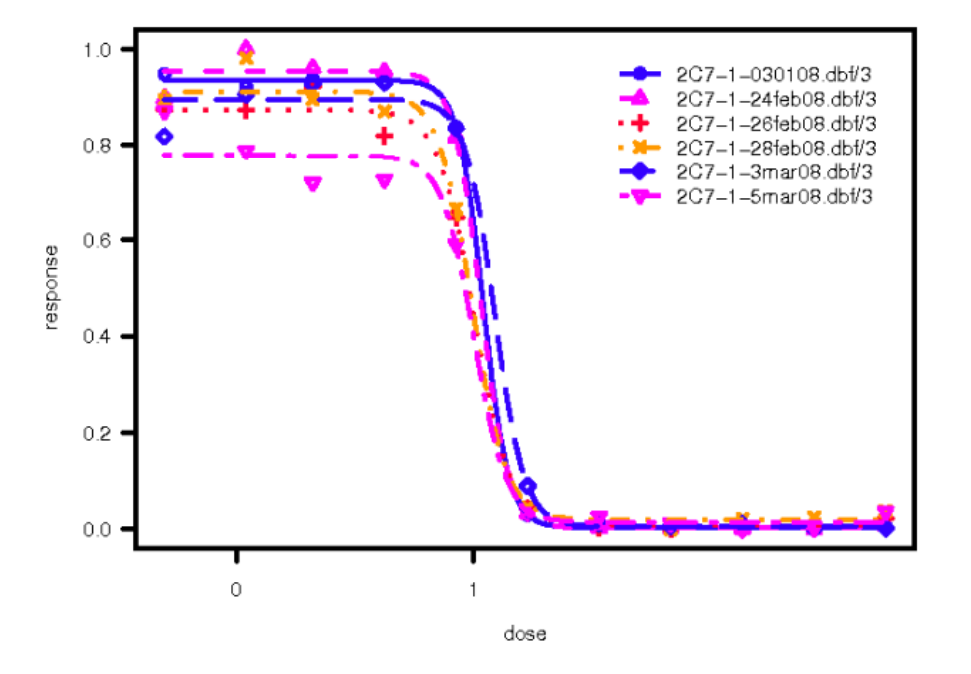

2C7/CQ/1

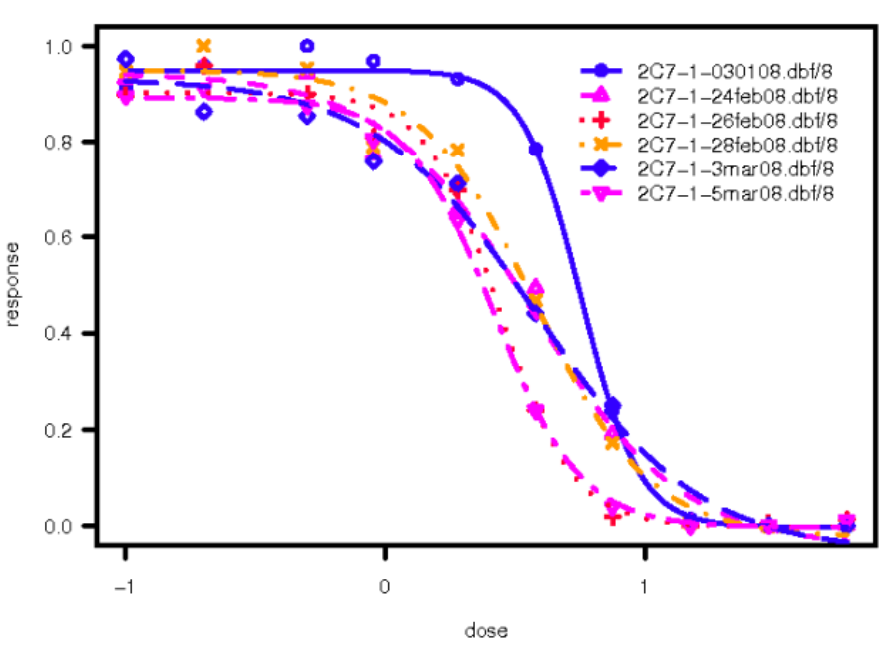

2C7/MDAQ/1

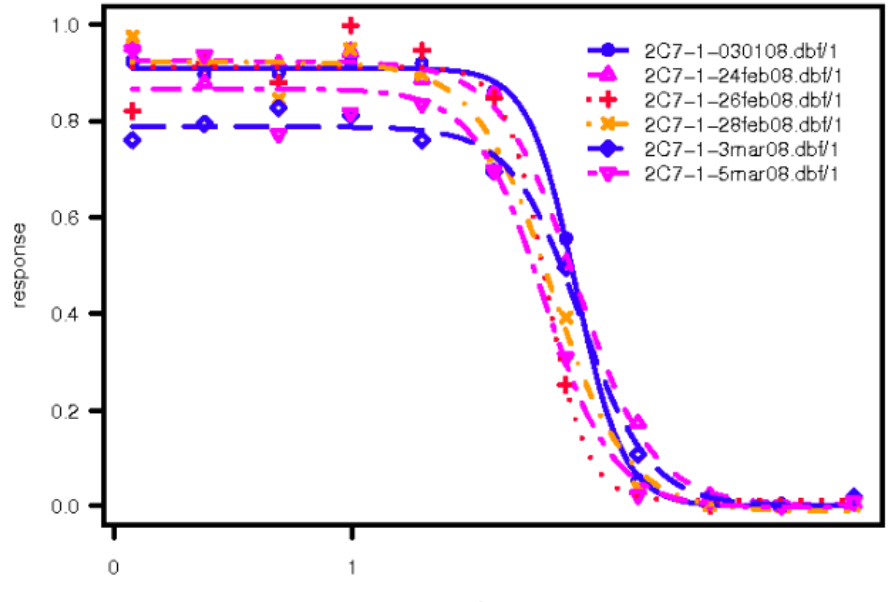

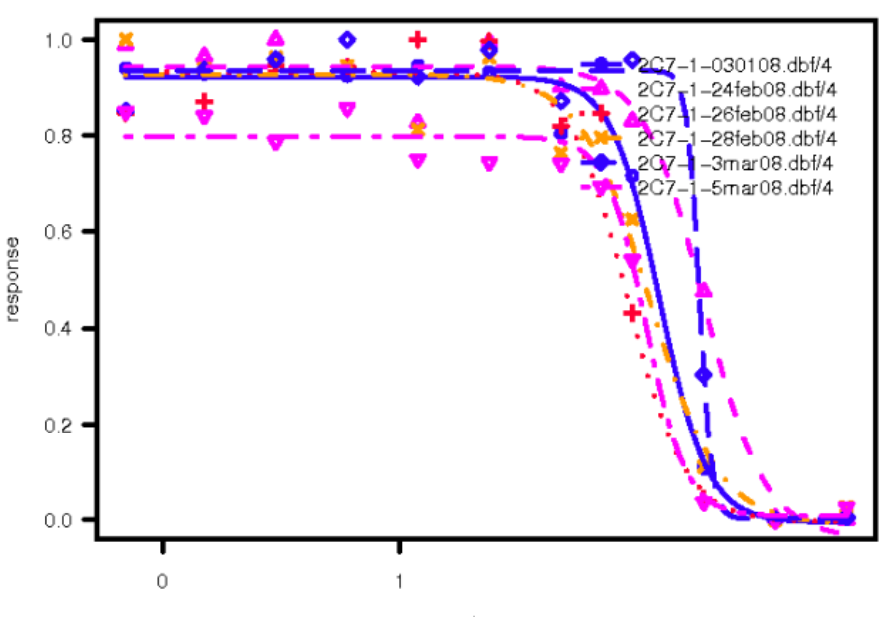

dose

dose

# **Acknowledgements**

- •Vivek Gopalan: R programming and web development
- •Jason Barnett: Interface design on DRAP tool
- •Tram Huyen and Mike Tartakovsky: Funding and oversight
- •Leo Kong and Peter Kwong: HDX NAME experiments
- $\bullet$  Juliana Sa, Olivia Twu, Hongying Jiang, Thomas Wellems and Xin ‐zhuan Su: DRAP experiments

Websites:

**http://exon.niaid.nih.gov http://exon.niaid.nih.gov/drap/ http://exon.niaid.nih.gov/HDX\_NAME/**

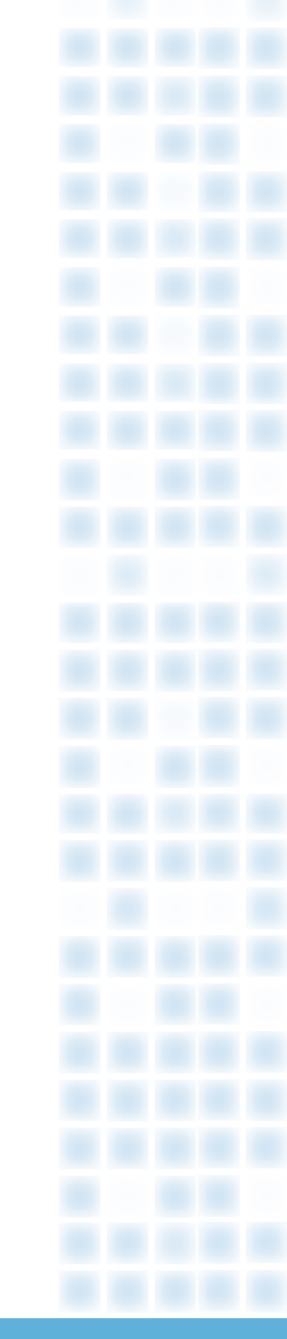

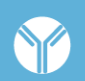

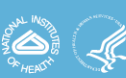

### **1 Literature Cited**

- • Kong *et al.* 2010. Hydrogen‐deuterium exchange mass spectrometry of HIV‐1 gp120 in unliganded and CD4‐bound states. **J. Virology**. *in press*.
- • Sa *et al.* 2009. Geographical patterns of *P. falciparum* drug resistance distinguished by differential responses to amodiaquine and chloroquine. **PNAS**. 106(45): 18883‐18889
- • Yuan *et al*. 2009. Genetic mapping of targets mediating differential chemical phenotypes in *P. falciparum* . **Nature Chemical Biology**. 5:765‐771

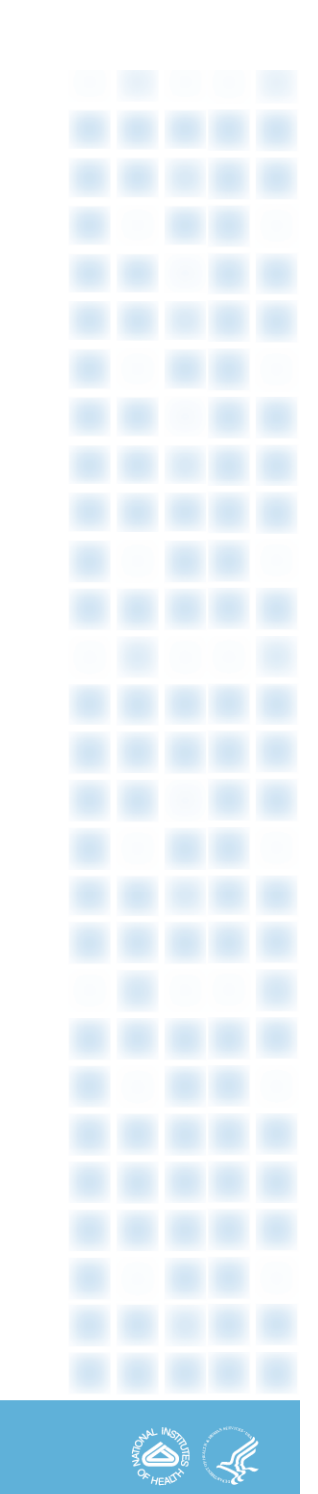

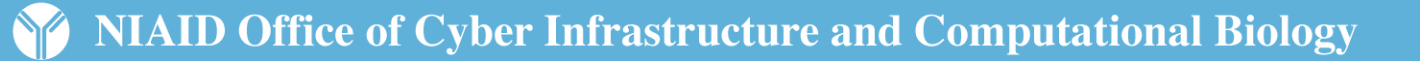